# 【自分で作れる!】シリーズ

# <u>超簡単!30分でできる</u> アメブロ カスタマイズ

起業・第2起業の情報はこちらから: HTTPS://1START-UP.COM/

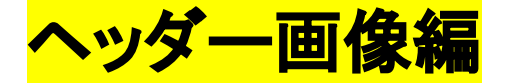

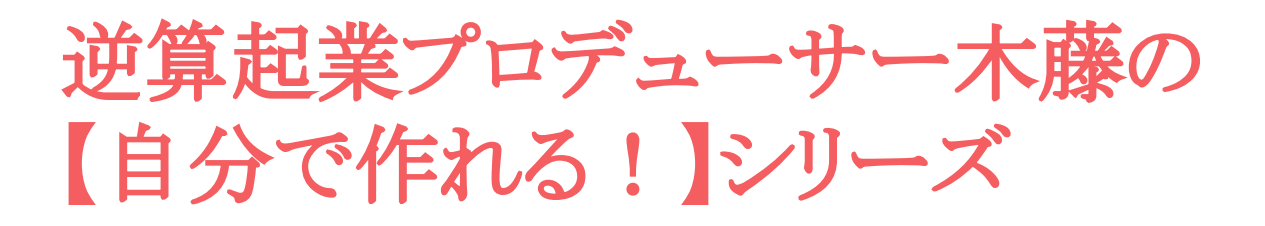

【自分で作れる!】シリーズ

をお読みいただき、ありがとうございます。

このシリーズでは、まずSNSの集客方法を学びながら 起業 を実際にスタートしていく実践テクニックをお伝えしていきま す。

SNSには、いろいろなメディアがありますが、それらを複合的 に合わせることで、あなたのサービスに興味のある人たちを 集めることが出来ます。

興味のある人たちが多く集まりさえすれば、後はあなたの魅 力的な商品を紹介するだけで、一定の人が自然と買ってくれ ます。

個々の作業が自分で出来るようになる事によって、SNS集客 の流れを作り出すためのテキストです。

ビジネスの初めは、全てを外注に出す余裕もないと思いま す。まずは、自分で各種の作業が出来るようになれば、SNS 集客の什組みも自然と身に付きます。

あなたのビジネススタートのお役に立てると幸いです。

#### 木藤 秀一 <u><https://1start-up.com/></u> 2

### 30分でできる! 超簡単アメブロカスタマイズ法

プロに依頼すれば、すてきなアメブロが出来上がるのは、間 違いありません。

でも、それを行うのは、まだまだ先。

なぜかというと、ビジネスを始めたばかりのころは、あなたの コンセプトと買いたい人のニーズがピッタリと合わないからで す。

「お客様がほしい!と思うもの」と「あなたが得意にして売りた いもの」が一致しないとビジネスは成り立ちませんよね。

だから最初のうちは、トップページのキャッチフレーズも試行 錯誤の連続!

バナーもその都度、反応の良いものに変えていかないといけ ません。そのたびにプロにカスタマイズを頼むと5万~10万 円の出費。これは、きつい!

ですから、まずは簡単に自分でできるカスタマイズを覚えてお きましょう。

【カスタマイズサンプル】

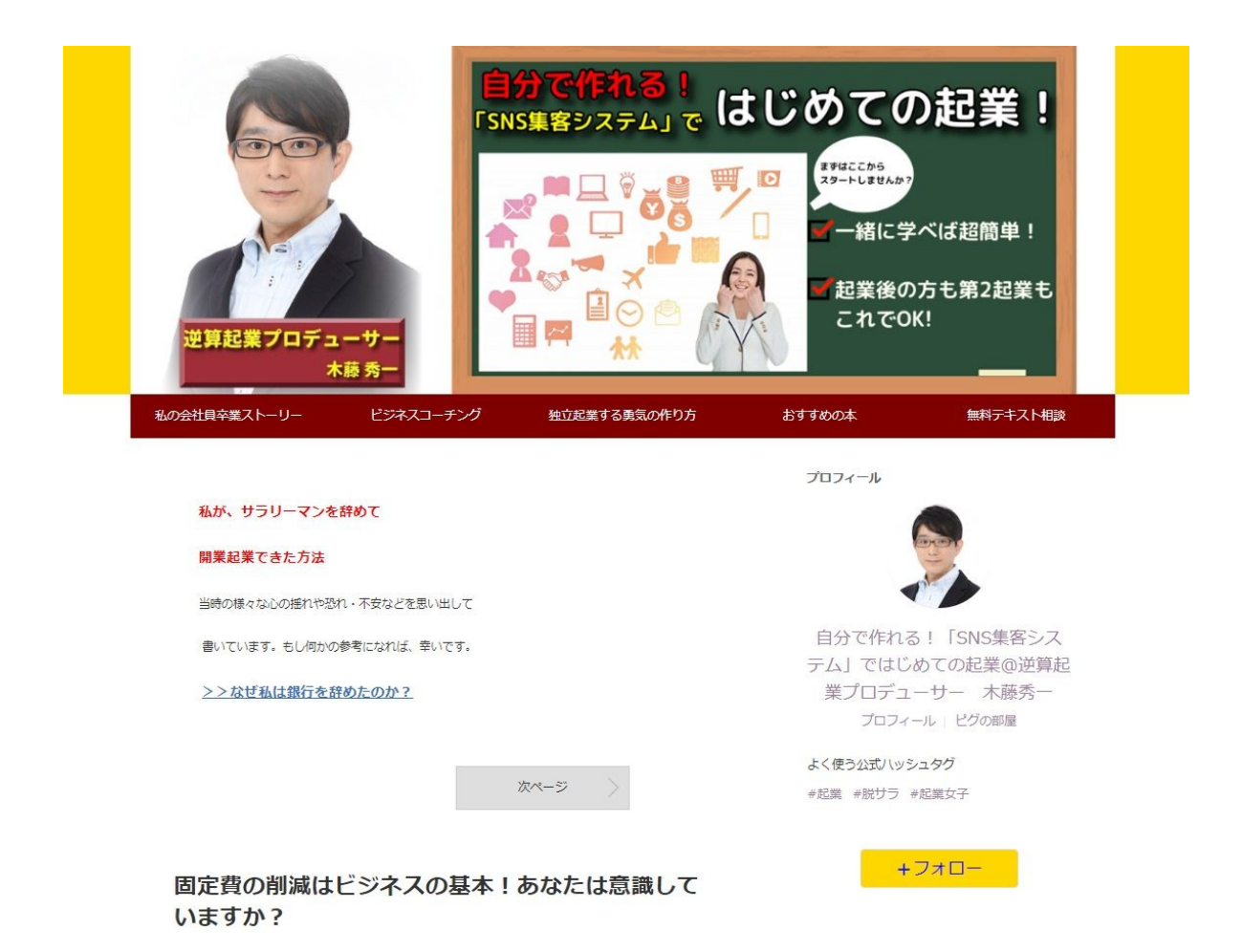

これは、私のアメブロのトップページです。

もちろんプロの作ったものに比べたら見劣りしますが、何もカスタ マイズしていないテンプレートよりは、ずいぶんと見栄えが良くな ると思いませんか?

ビジネスをスタートすると分かると思いますが、売りたい商品やコ ンセプトが微妙に変化してきます。

自分で出来れば、ストレスフリーで変更できますよね!慣れてく れば、新しいバナーを含めて30分で出来るようになりますよ!

4

ヘッダー画像をカスタマイズしよう!

#### まずブログ管理䛾画面を開きます。

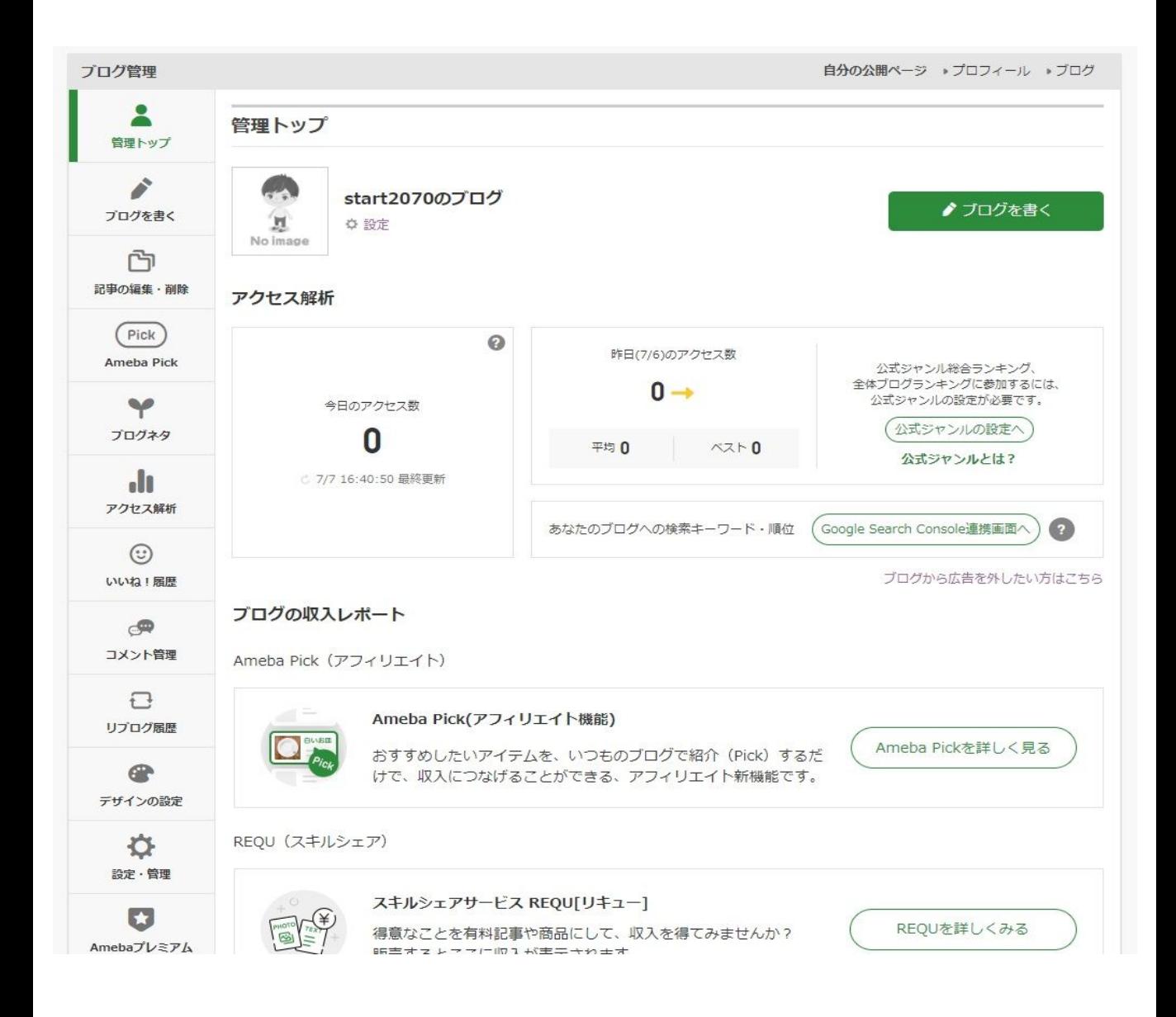

「デザインの設定」をクリック

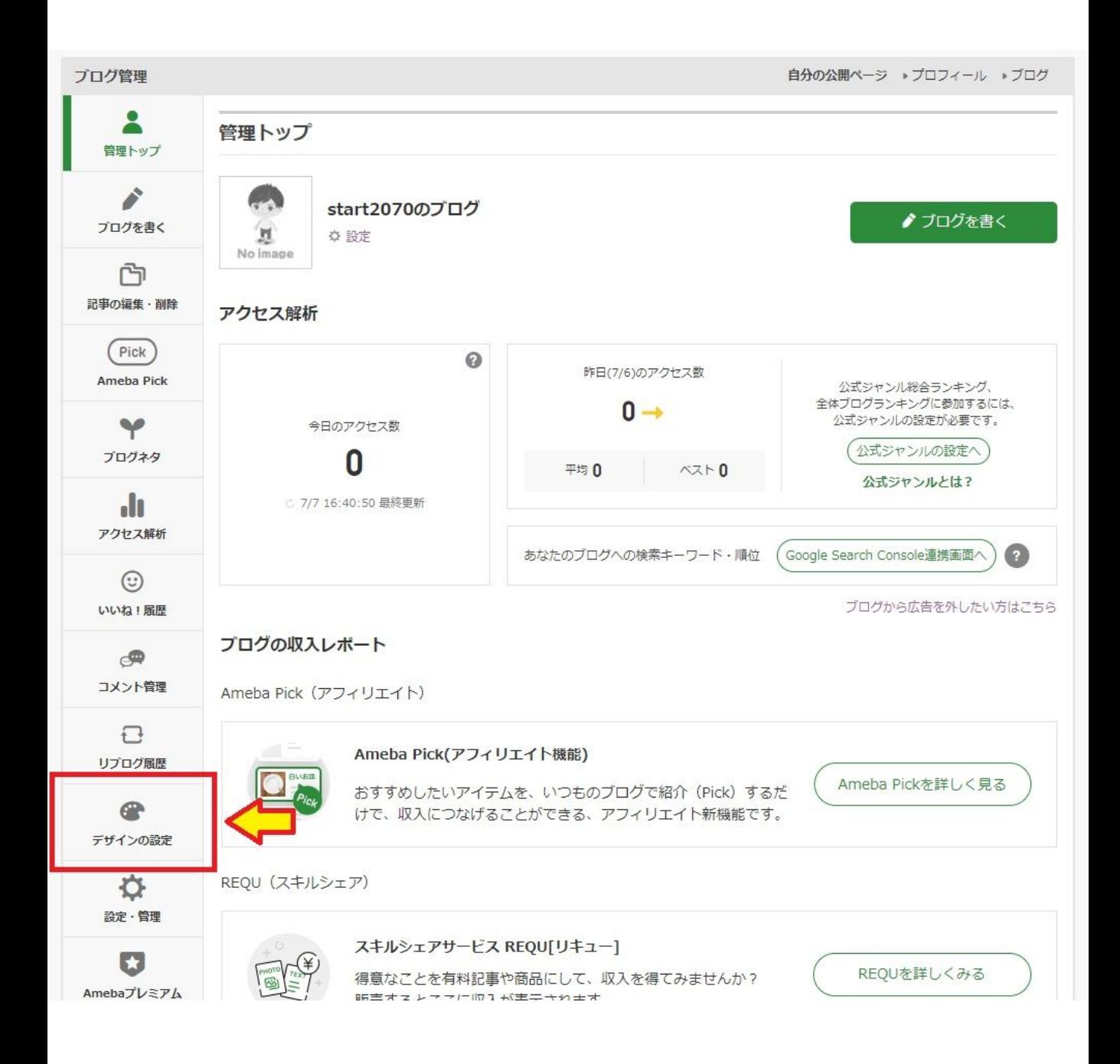

### この画面が出てきます

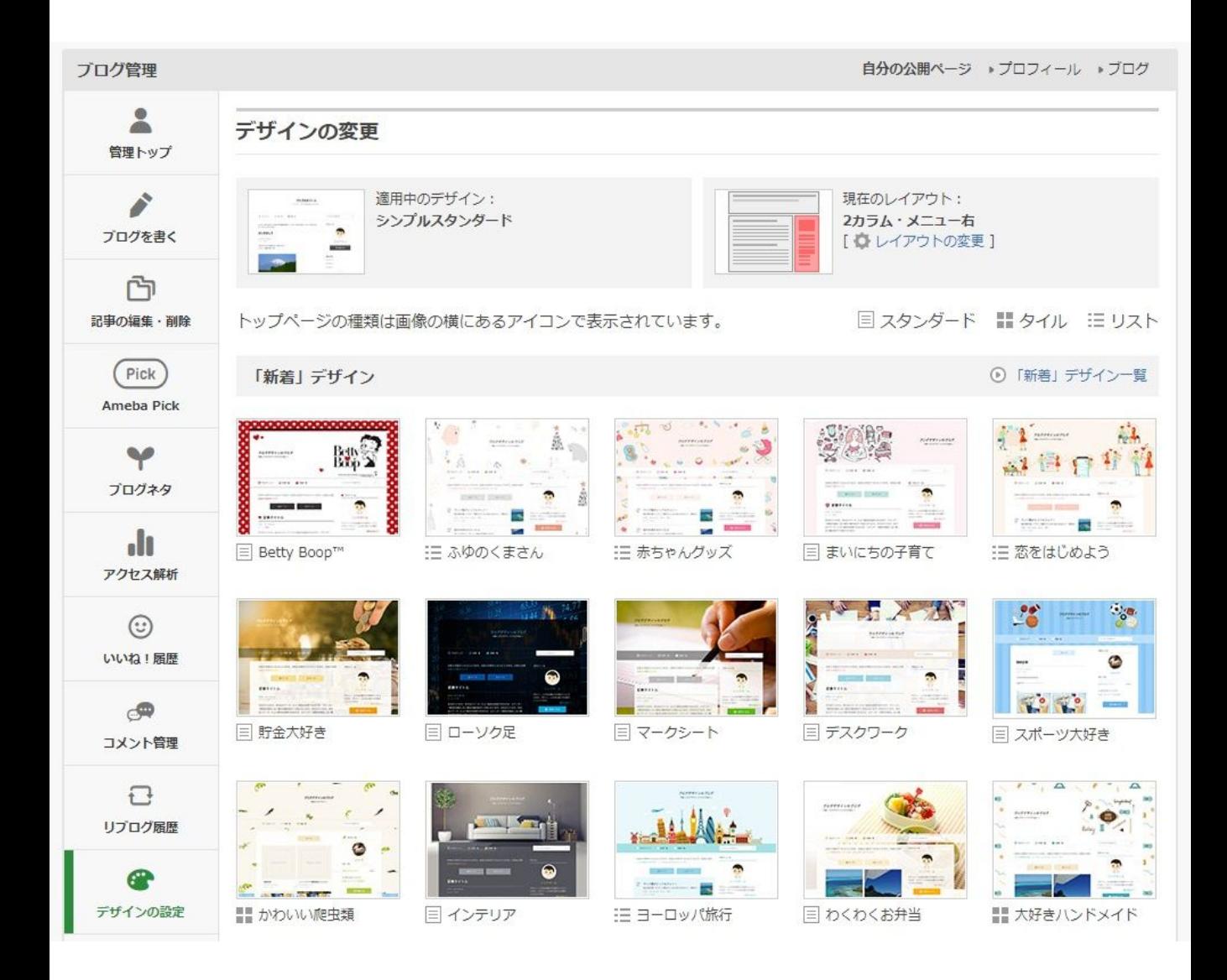

その画面を下にスクロールして

#### カスタム可能をクリックします。

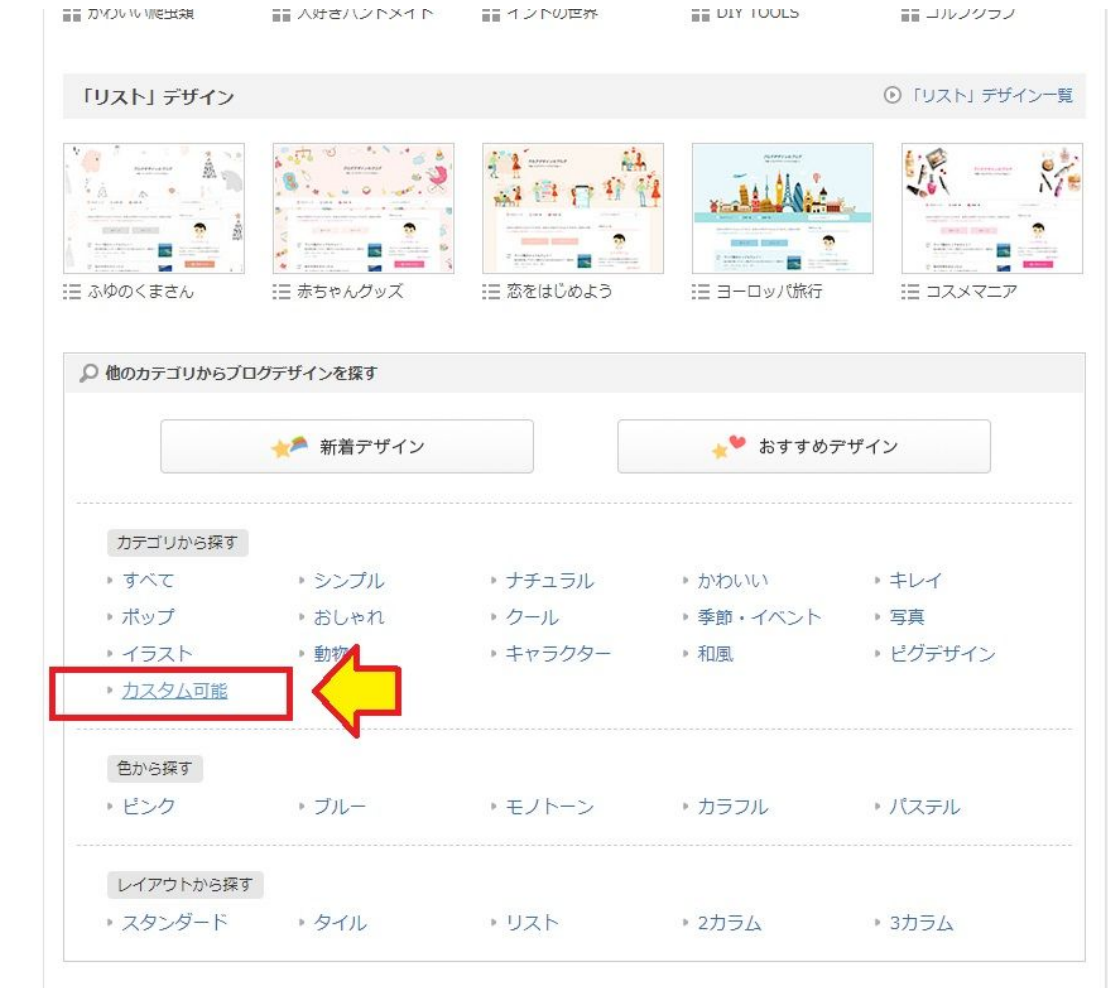

### 赤枠の**CSS**編集用デザインを選択

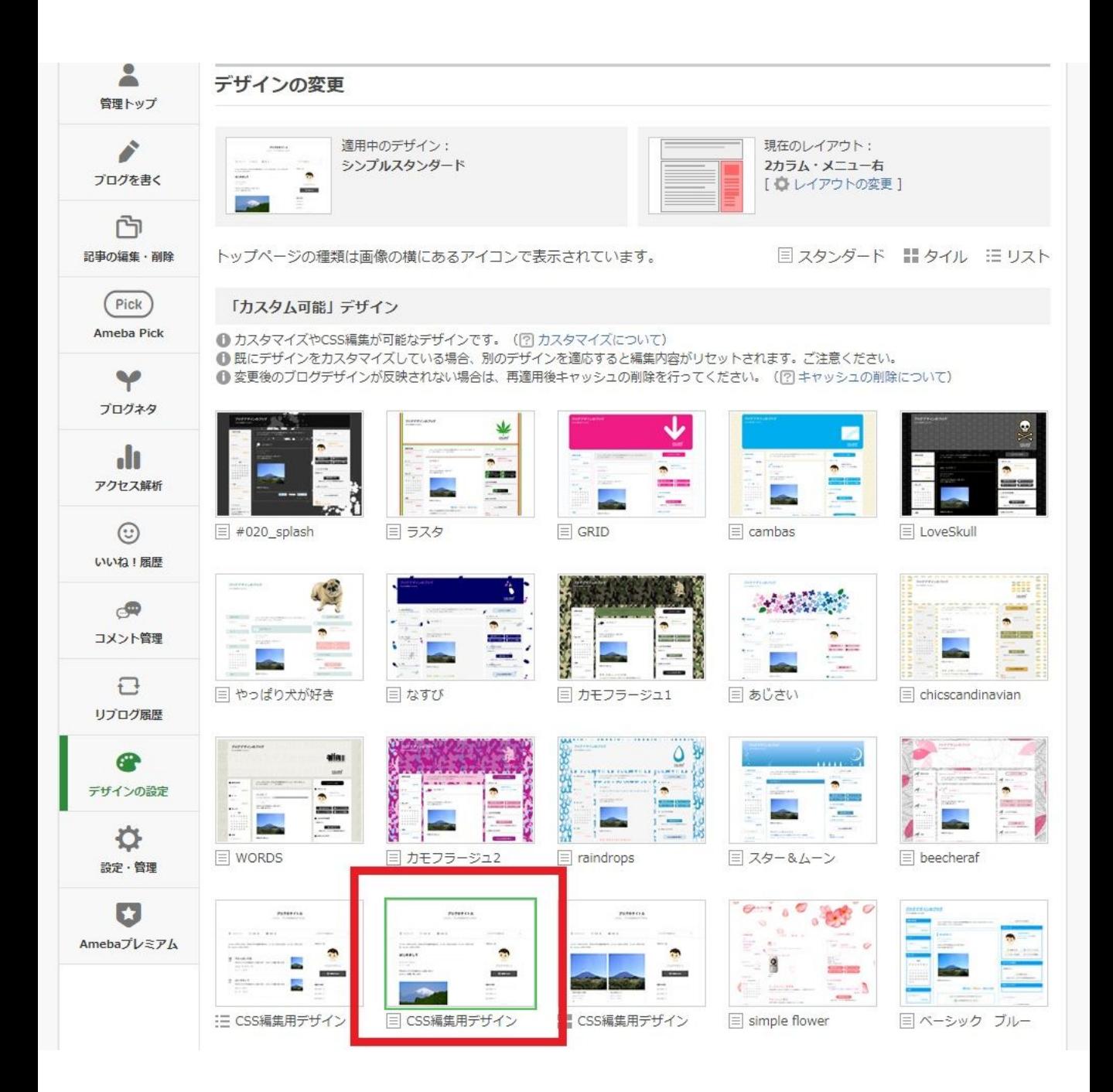

赤枠のデザインをクリック!

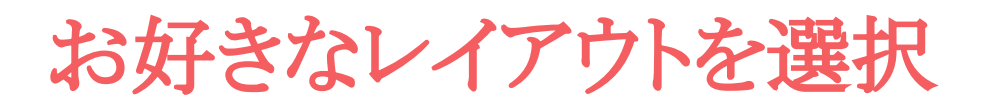

#### 「適用する」をクリック

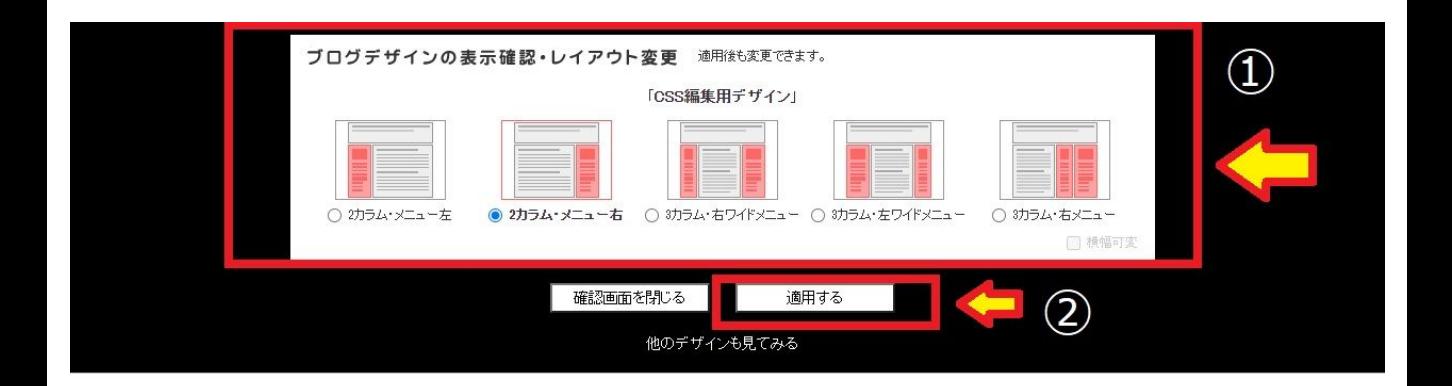

#### start2070のブログ

ブログの説明を入力します。

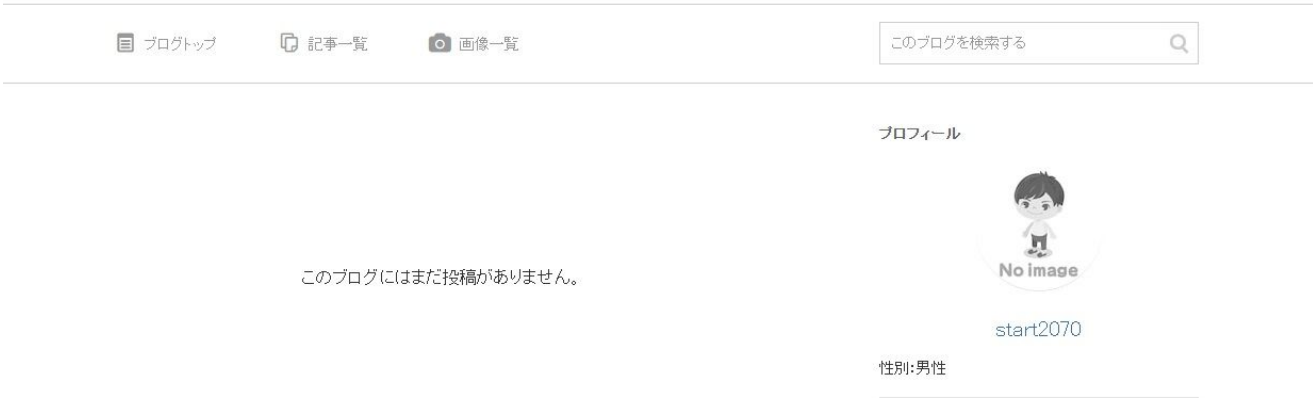

**CSS**の編集に入ります

① もう一度「ブログ管理」画面に戻り、 「デザイ ンの設定」をクリック

#### ② CSS䛾編集をクリック

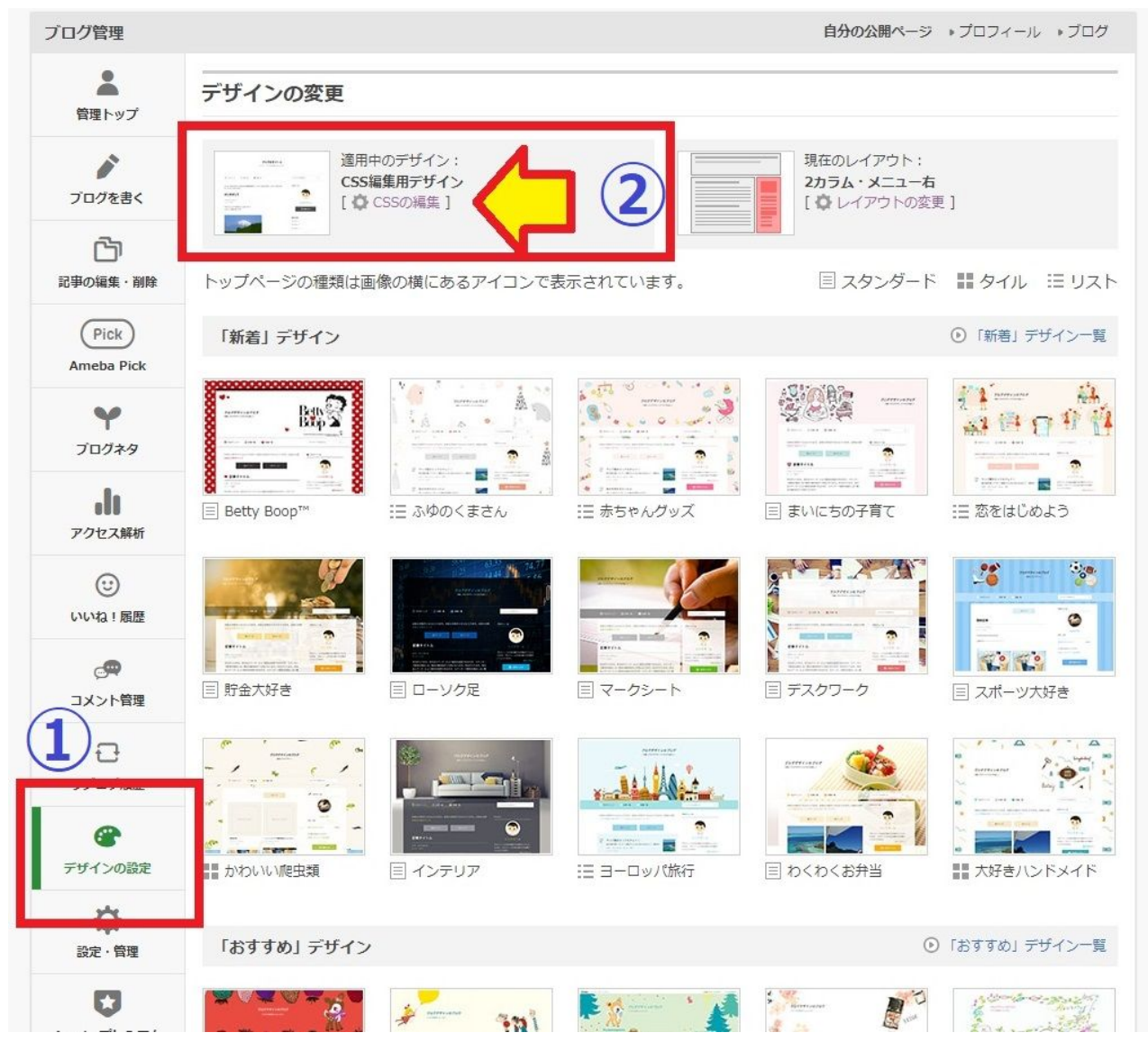

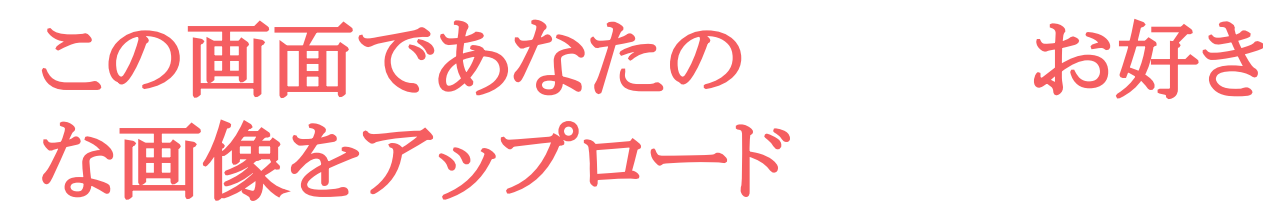

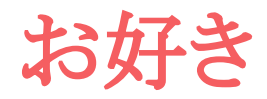

① クリックしてPCに保存している画像を選択 ② 「アップロード」ボタンをクリック

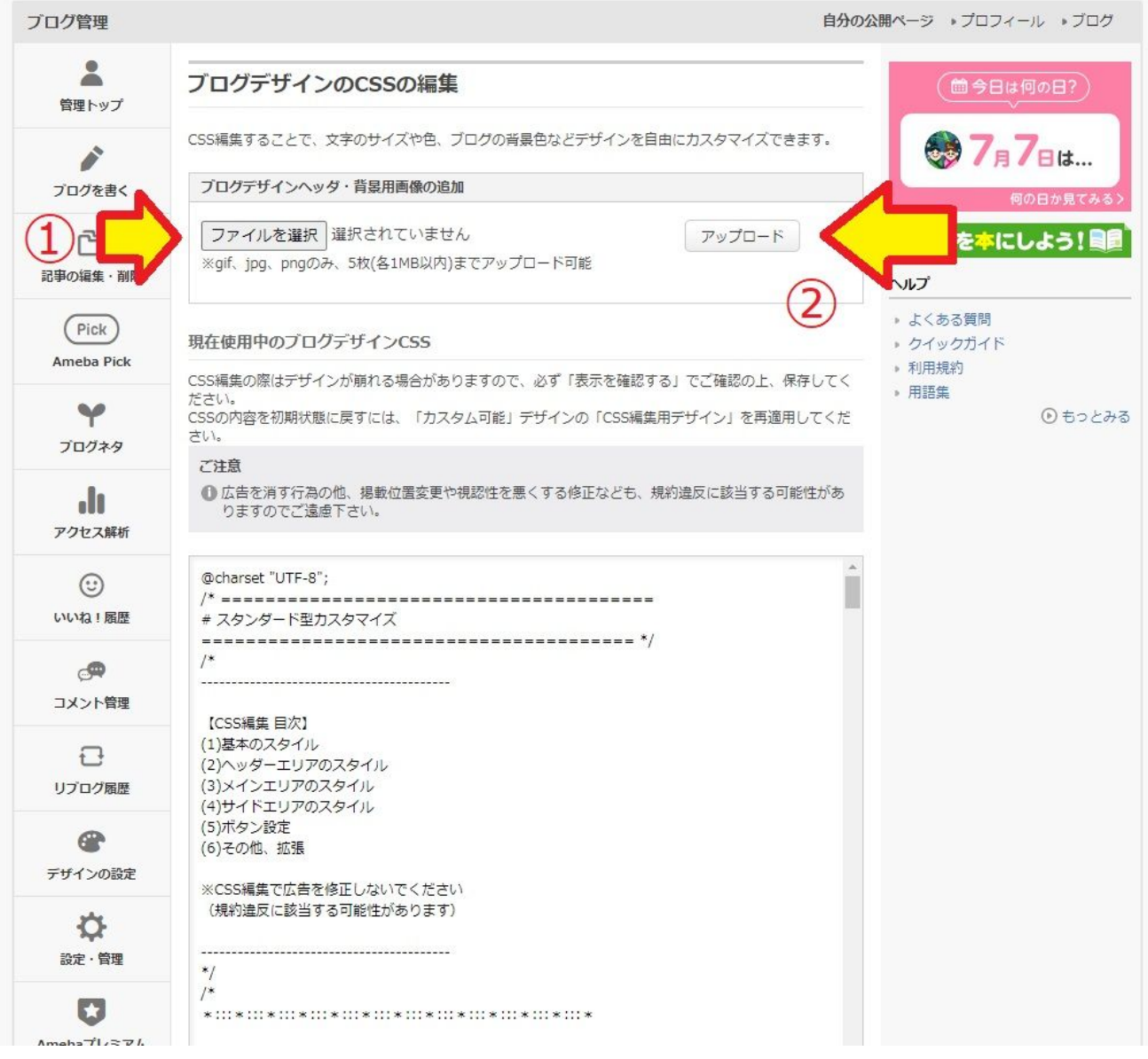

### アップロードした画像の **URL**が出てきます

### 矢印の部分のURLは、後で貼り付けます。

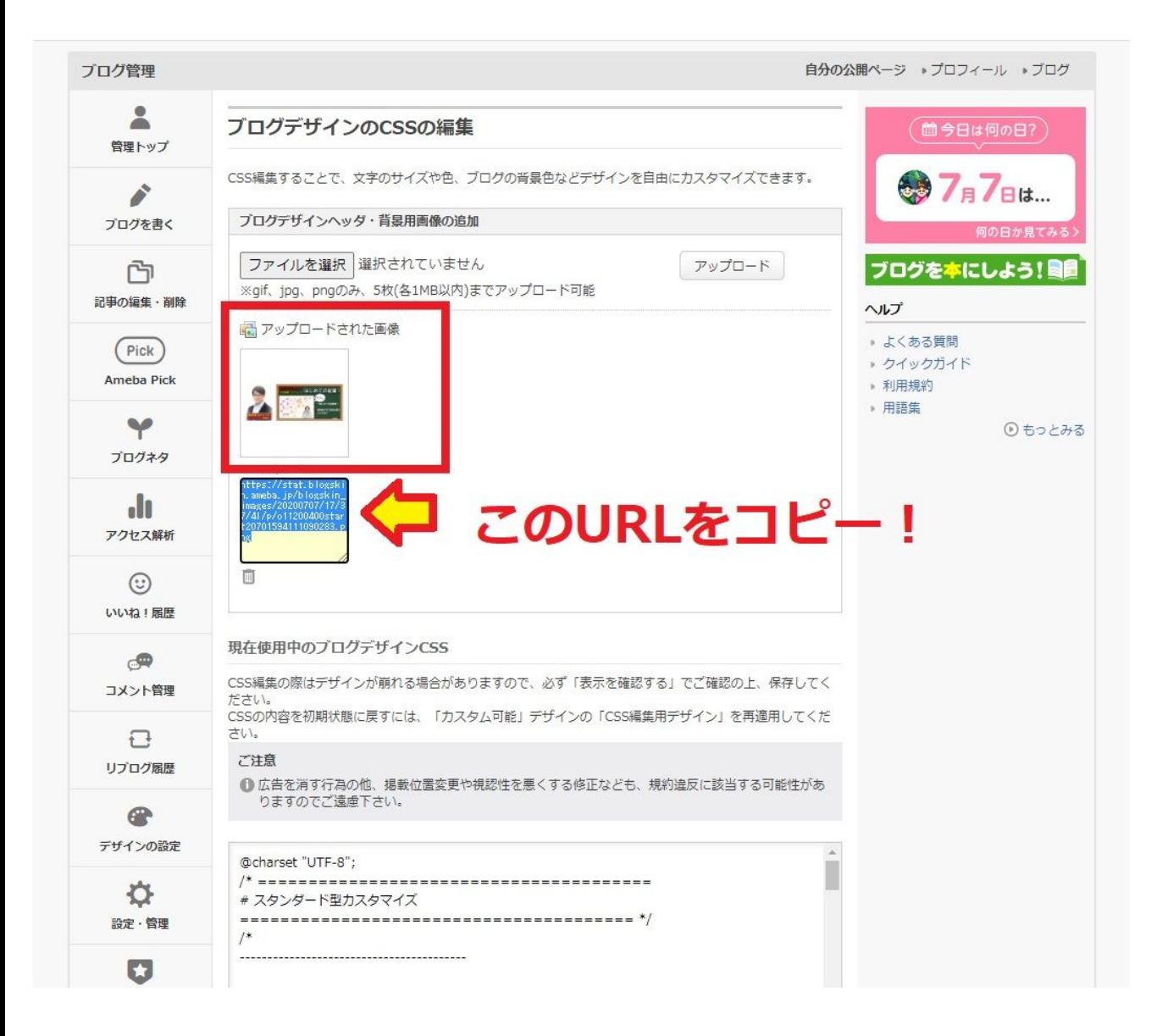

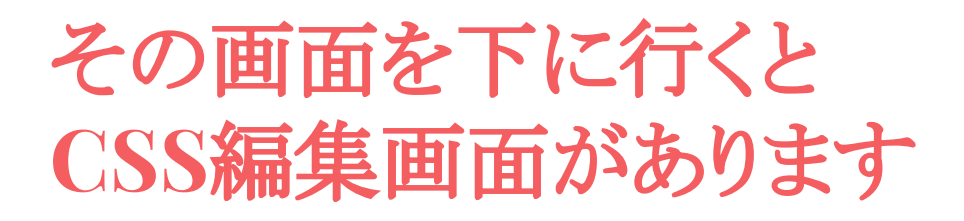

#### 一番下までスクロール

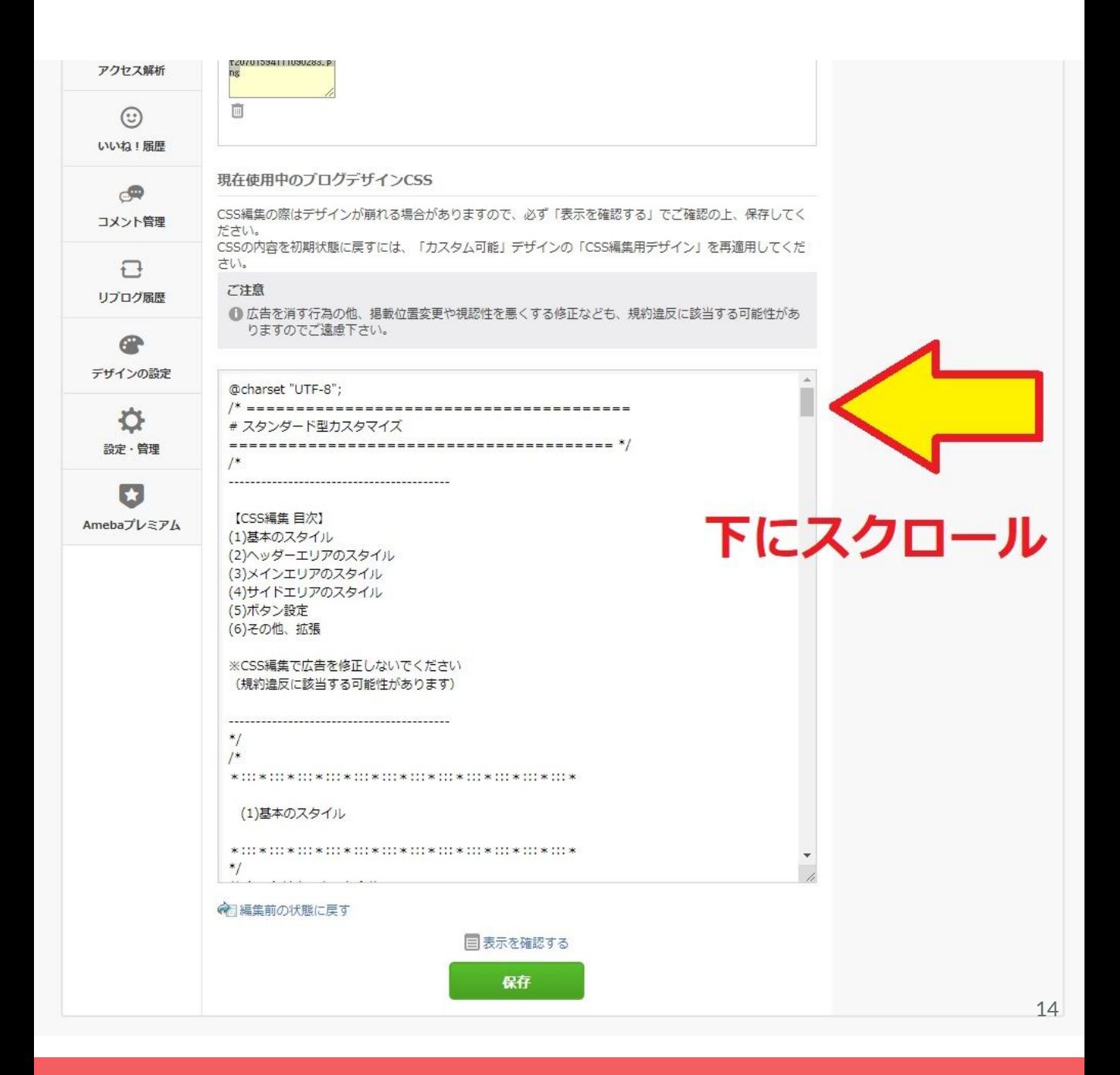

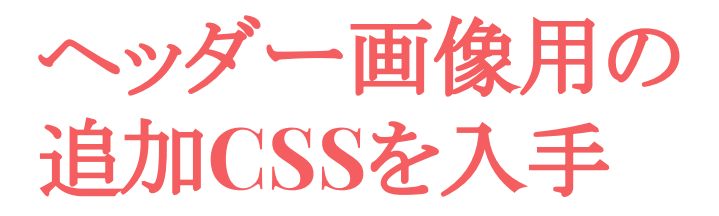

#### 以下のURLをクリックしてください。

<https://1start-up.com/ame-header/>

#### 下ページに行きます䛾で、書かれているHTMLを

 $\cdot$ 

#### コピーしてください。

 $HOMF >$ 

#### アメブロカスタマイズ ヘッダー画像

/\* ヘッダー画像を設定する \*/ .skin-bgHeader { background: no-repeat scroll center top; background-image: url(  $\mathcal{E}$ 

/\* ヘッダーの高さを設定する \*/ .skin-bgHeader a { height: 400px;  $\mathcal{E}$ 

/\* ブログタイトルと説明文を非表示にする \*/ .skin-headerTitle { display: none;  $\mathcal{E}$ 

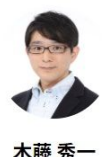

銀行を退職後、ベッド2台の治療院を始め る。1人治療院で月に100万円の売上を達成。 その後開院した鍼灸整骨院では、1人で1日に 70名を施術。更に訪問鍼灸の会社を立ち上げ 直営4拠点の他にFC展開。数社の証券会社か ら東京証券取引所への株式上場のオファーを 受ける経験も持つ。自身の会社を売却後、事 業売却から逆算した「起業・開業」のスター トと事業戦略を支援。自身が会社員をやめる 時に悩み苦しんだ経験とこれまでのビジネス 経験を活かしたサポートを行う。

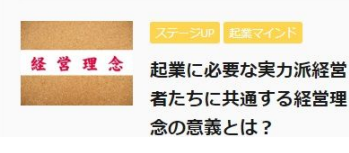

### コピーした**HTML**コードを 一番下に貼り付けます

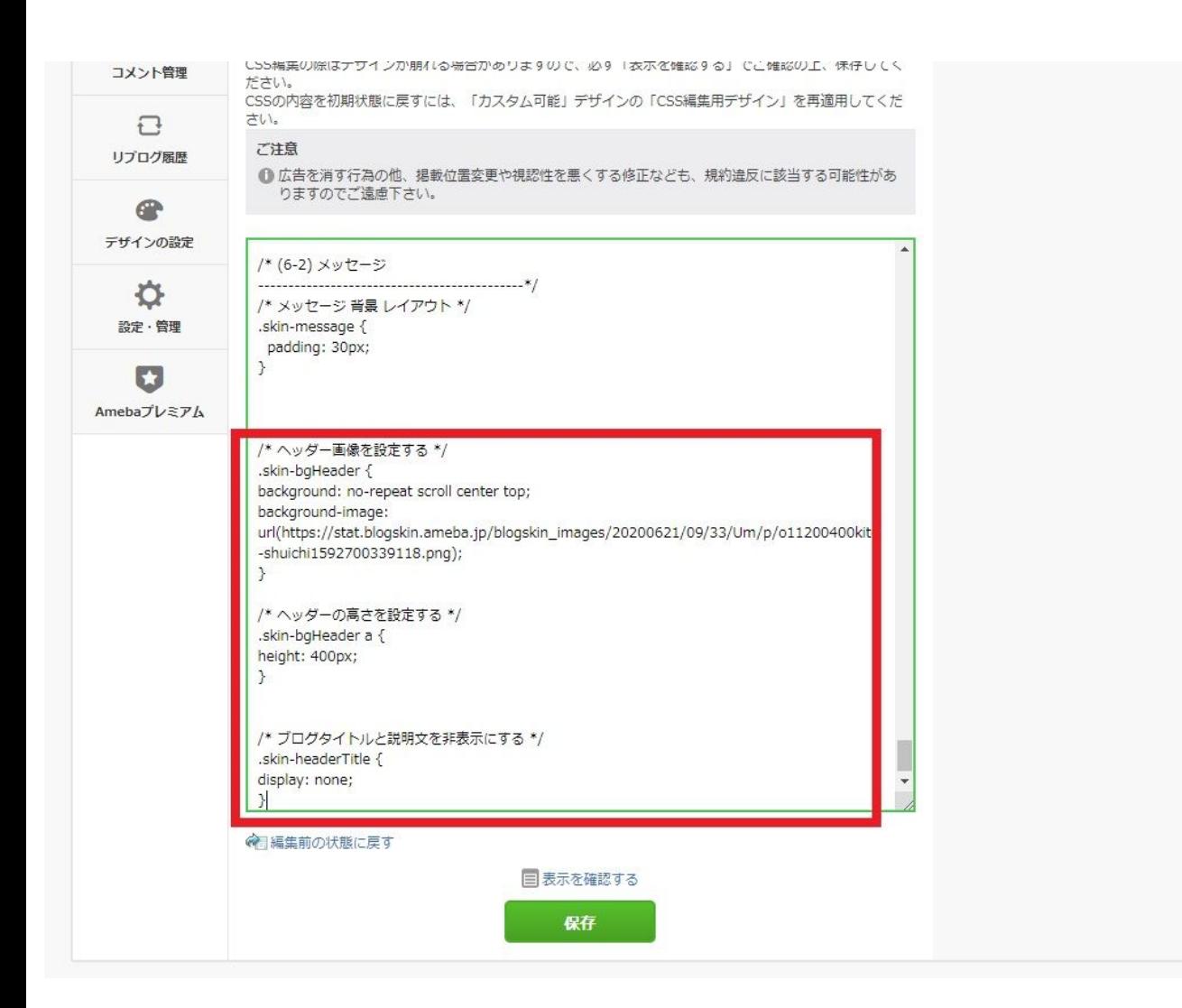

ヘッダー画像**URL**の貼り付け

#### P13のヘッダー画像URLをコピーして

#### かっこ()の中に貼り付けます。

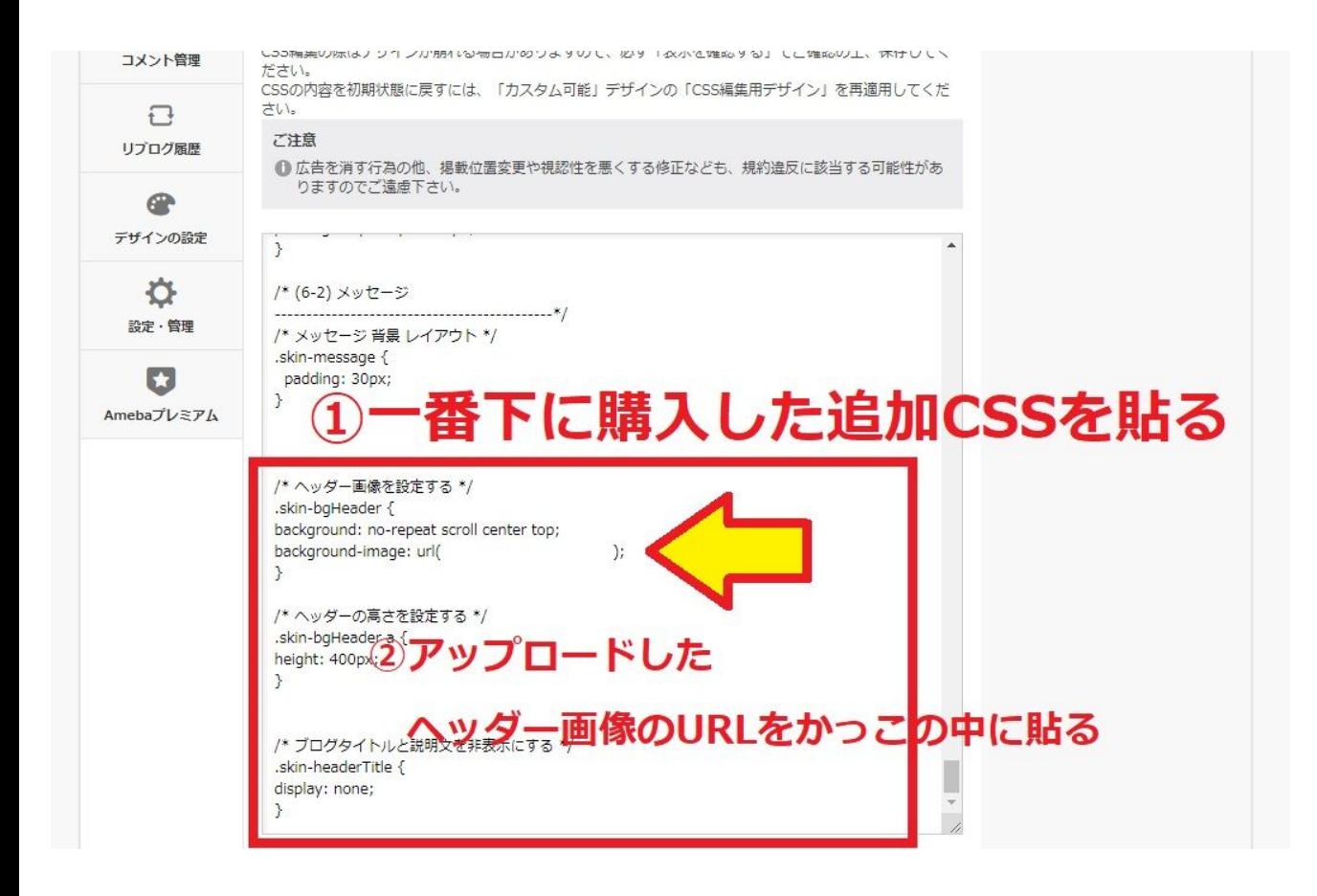

忘れずに「保存」

#### 出来ない原因の一つに

#### ここを忘れるミスがあります。

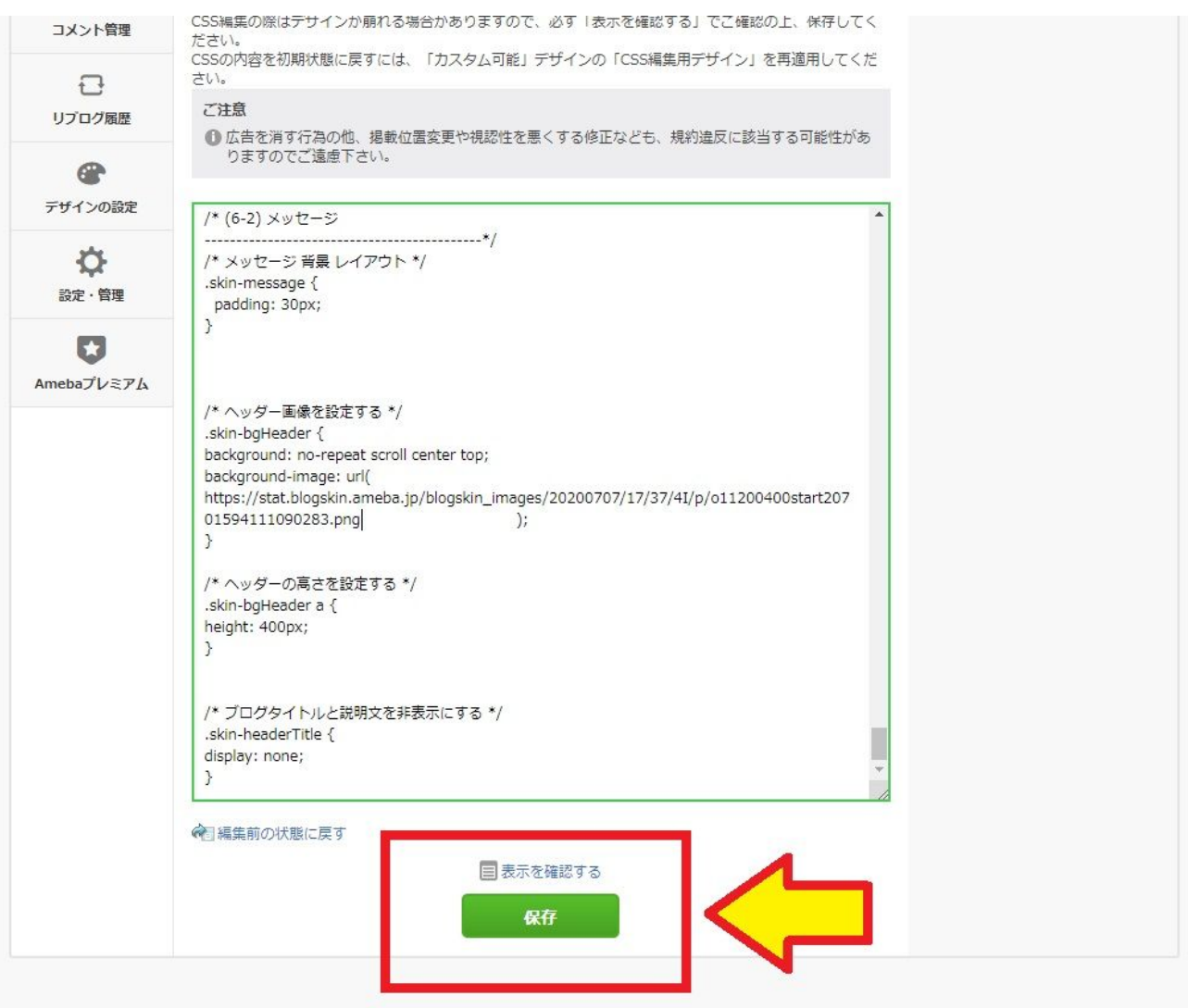

### 貼り付けたら忘れずに保存を押す

## 一番上に行って 矢印の「ブログ」を押します

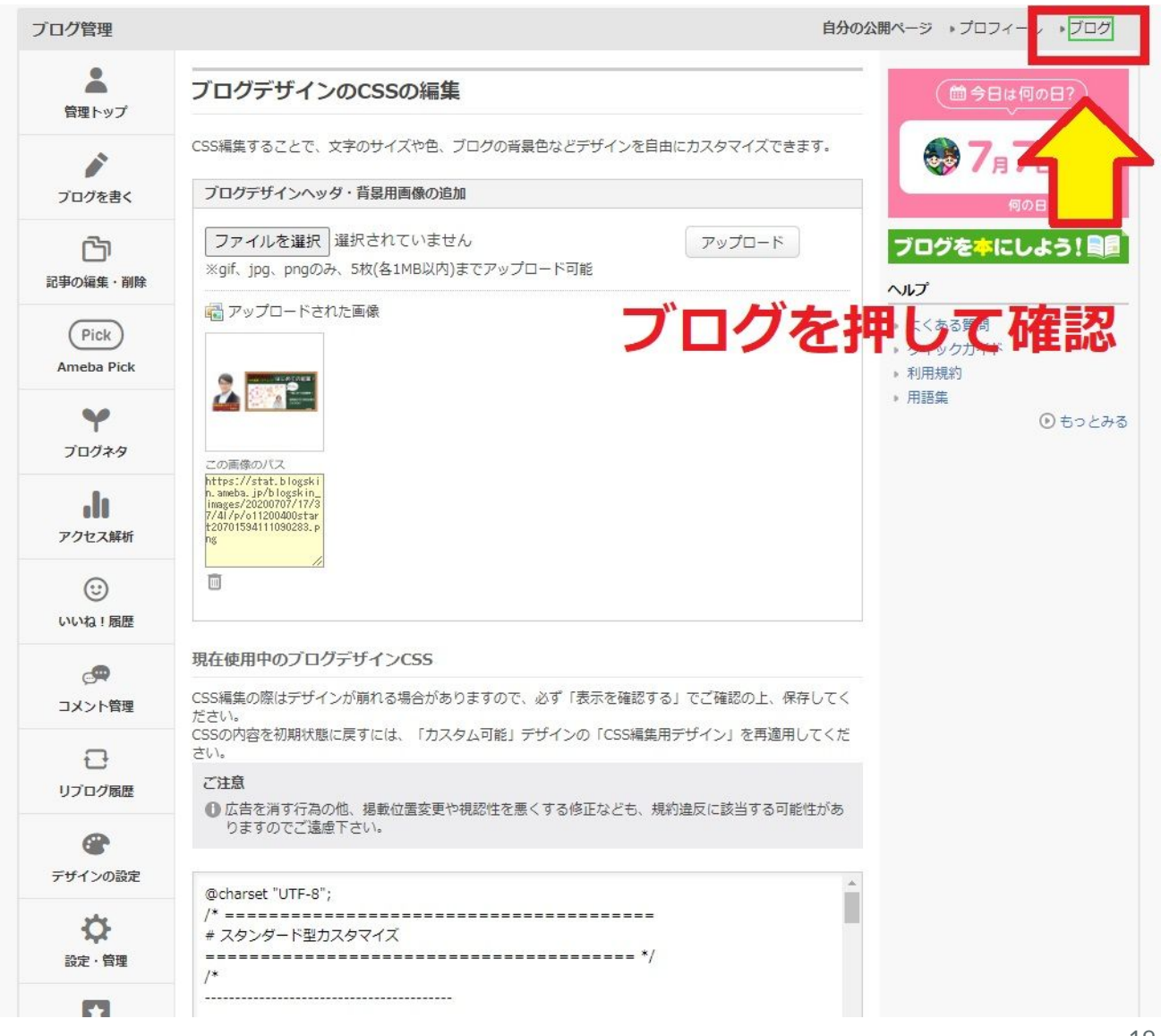

### お疲れさまでした!

▶ ビグ ▶ アメブロ

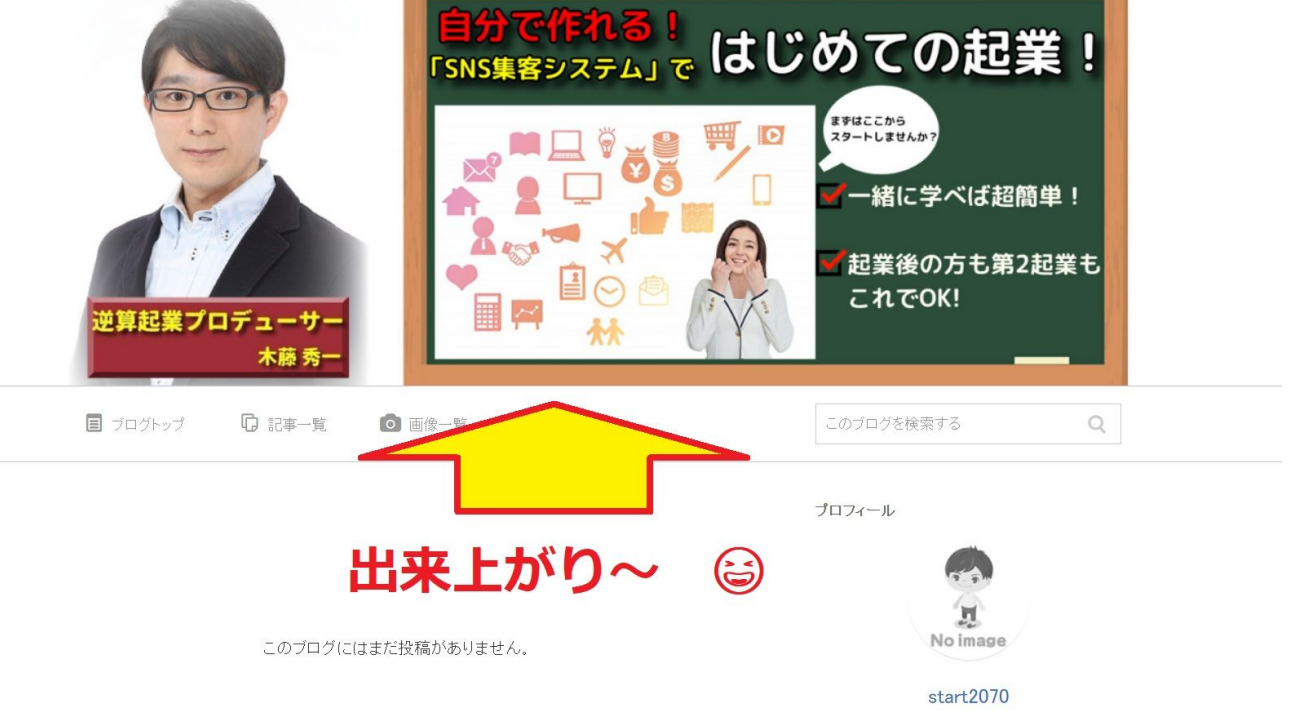

いかがでしたか?

聞きなれない言葉もあって難しく感じたかもしれませんが、冷 静に行ったことを振り返ると

①「ボタン」を押して

②「コピー」して

③「貼り付ける」

ただこれだけです。

この様に色々な編集をCSSで行ってあなたオリジナルのアメブ ロをいかようにでも作ることが出来ます。 20

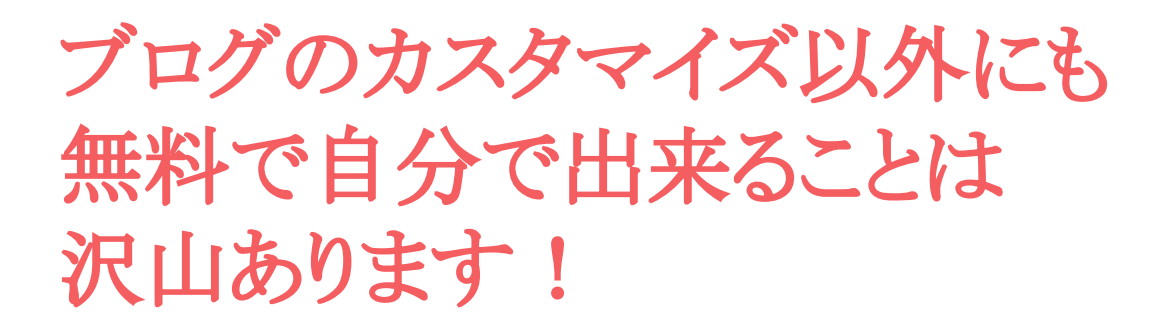

今回、練習していただいたように、簡単な知識さえあれば、 SNSのシステム作りは、ほとんどを自分でお金をかけずに行う ことが出来ます。

売上が増えてきたら、今度は「時間」が足りなくなるので、「外 注」に出す必要があります。

でも、最初のうちは自分で行うことが、仕組みを学ぶ事にもつ ながります。

ビジネスで学ぶことは、今回のような単純な作業以外にもっと 大切なことがあります。

私のビジネスコーチでは、

①**SNS**集客を含めた起業に関する質問コース

②マンツーマン䛾ビジネスコーチングコース

を行っています。今回の様に無料で提供している物もありま すので、次のページでご確認ください。

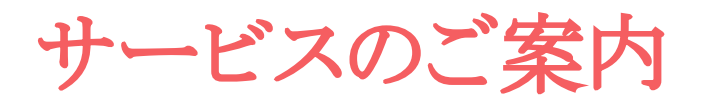

自分でできる!

### 起業・第2起業・ビジネス改善策『ビジネスコーチ ング10ステップ』が届くメルマガ!

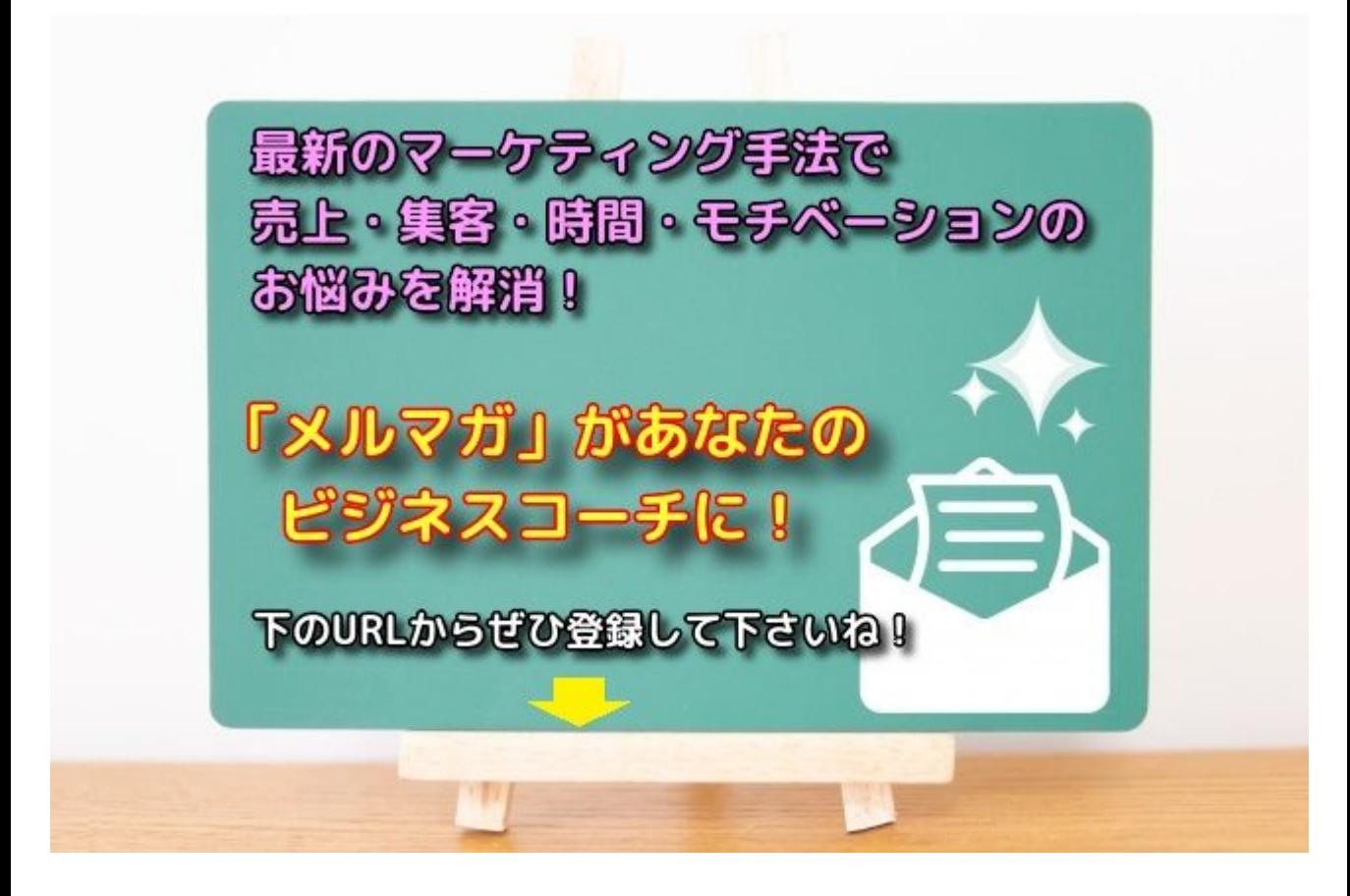

**<https://1start-up.com/e-m-magazine/>**

SNS集客や起業に関する悩み「質問し放題」 ↓ 22

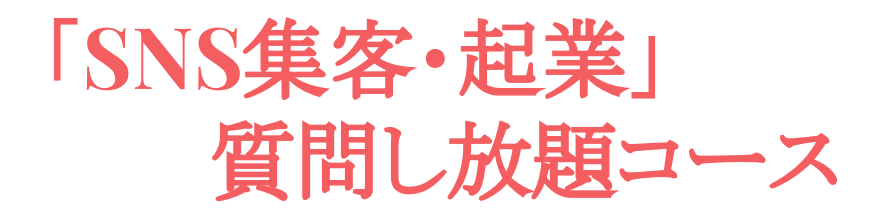

今回のような、アメブロの細かなカスタマイズ作業から

①「facebook」「ツイッター」「インスタ」

「ワードプレス」「LINE」「メルマガ」

を連動させたSNS集客方法

②起業に関するご質問

を月額定額で、質問し放題していただけます。

↓ ↓ ↓

<https://1start-up.com/beginner-q/>

あなたのビジネスを屋台骨から一緒に作り上げるための体験 ビジネスコーチングは ↓ ↓ 23

体験ビジネスコーチング

あなたのビジネスの形を明確にして 最短で成果を出すための体験セッションを 期間限定の特別価格で受けることが出来ます。

#### 【体験セッションの詳細】

いろいろ一人で悩むのは大変! もしよかったらご覧くださいね! ↓ ↓ ↓ [これから起業・開業したい方](https://1start-up.com/future-vocation/)

↓ ↓ ↓ 起業して次の展開でお悩みの方

最後までお読みいただきありがとうございました。 今後とも宜しくお願い致します! 木藤 秀一